## **طریقه نصب مودم روتر G4 دی لینک-921DWR**

برای انجام نصب مودم-روتر E-921DWR دی لینک کافیست آدرس آی پی دستگاه که 192.168.0.1 میباشد را در آدرس بار مرورگر خود وارد کنید و اینتر بزنید.

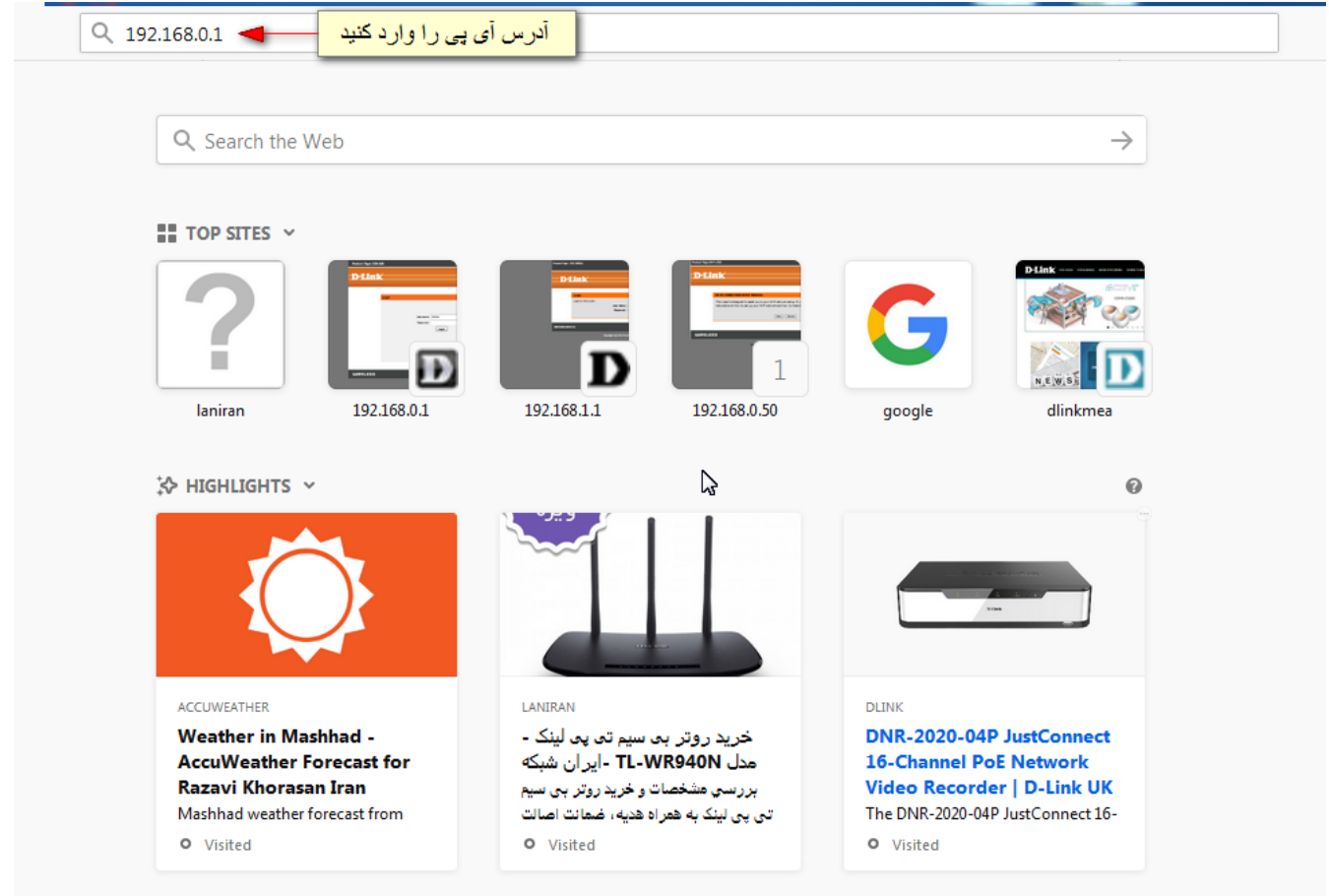

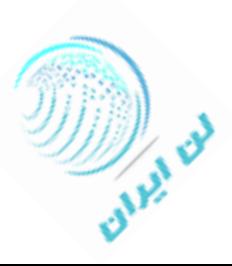

نام کاربری را admin و رمز عبور را نیز admin وارد کنید.

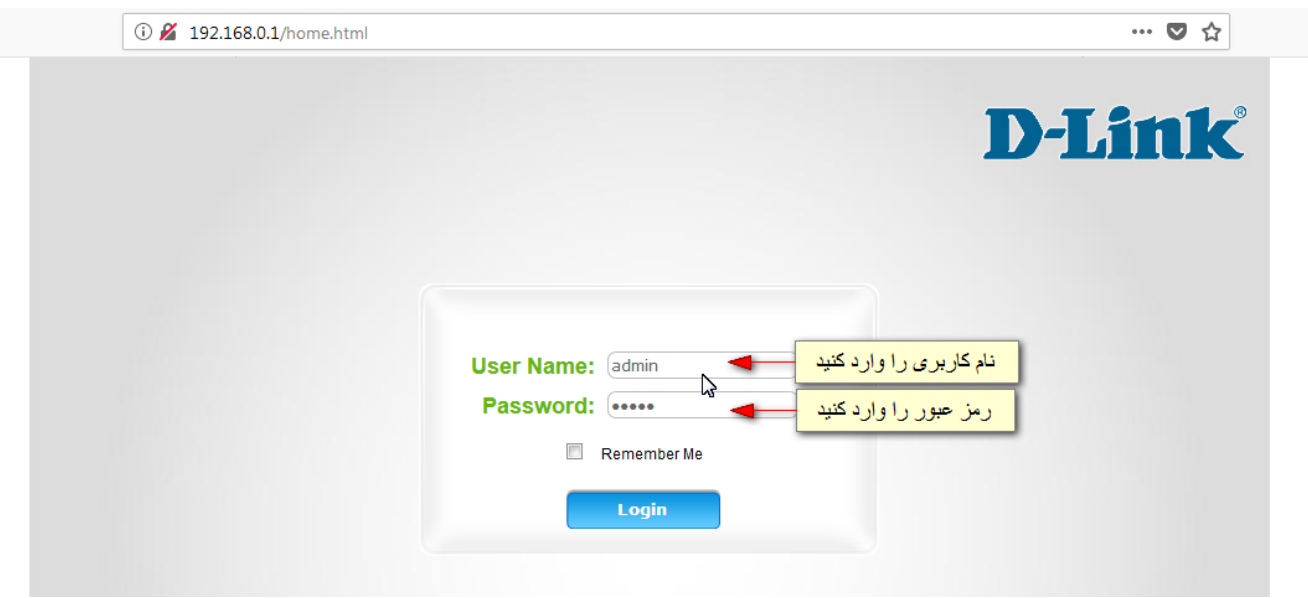

در صفحه ای که باز می شود اطلاعات کلی دستگاه را می توانید ببینید.

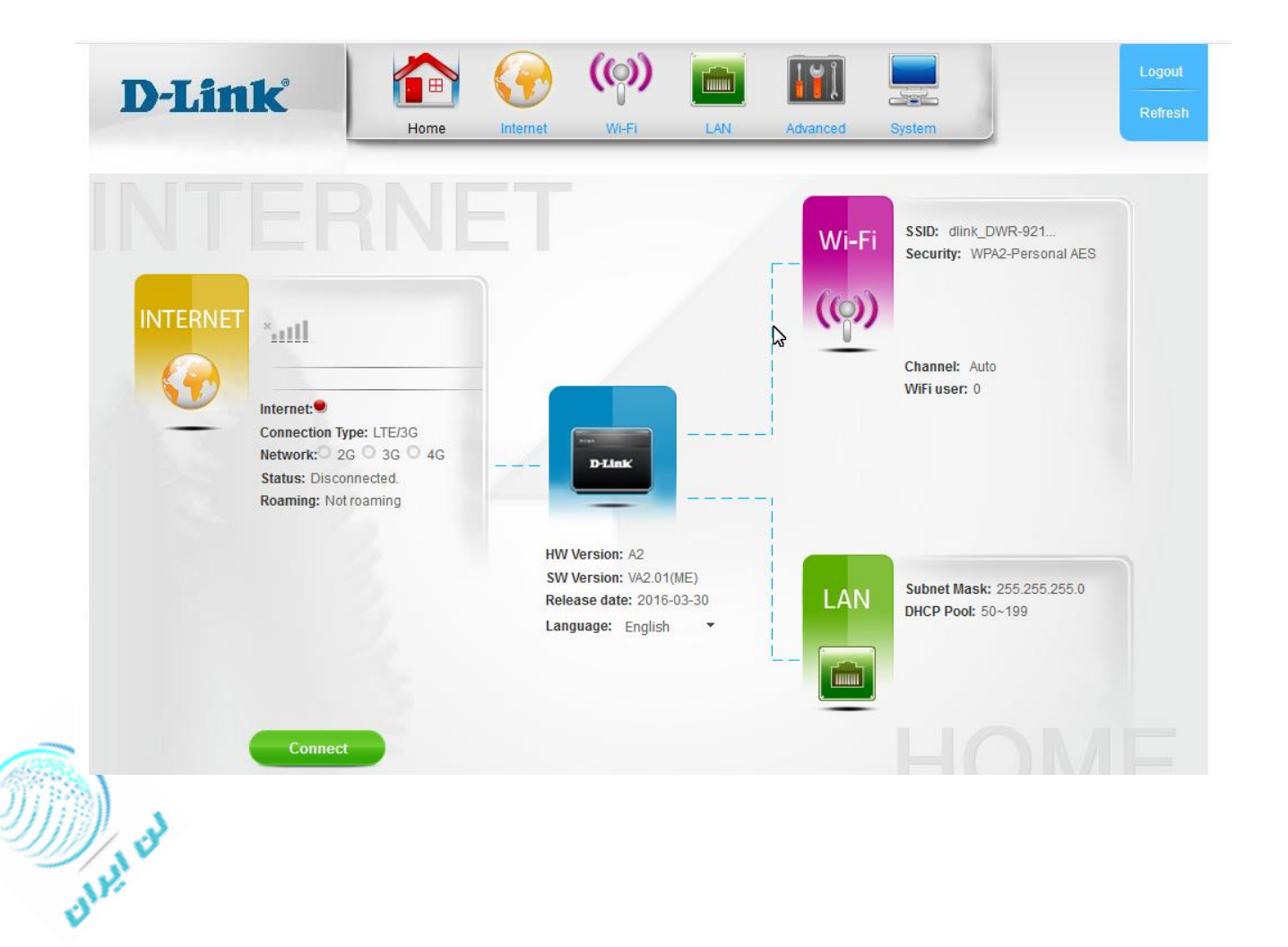

## -1 برای شروع **مراحل نصب e-921dwr دی لینک** نیاز هست منوی Wizard از سربرگ Internet را باز کنید.

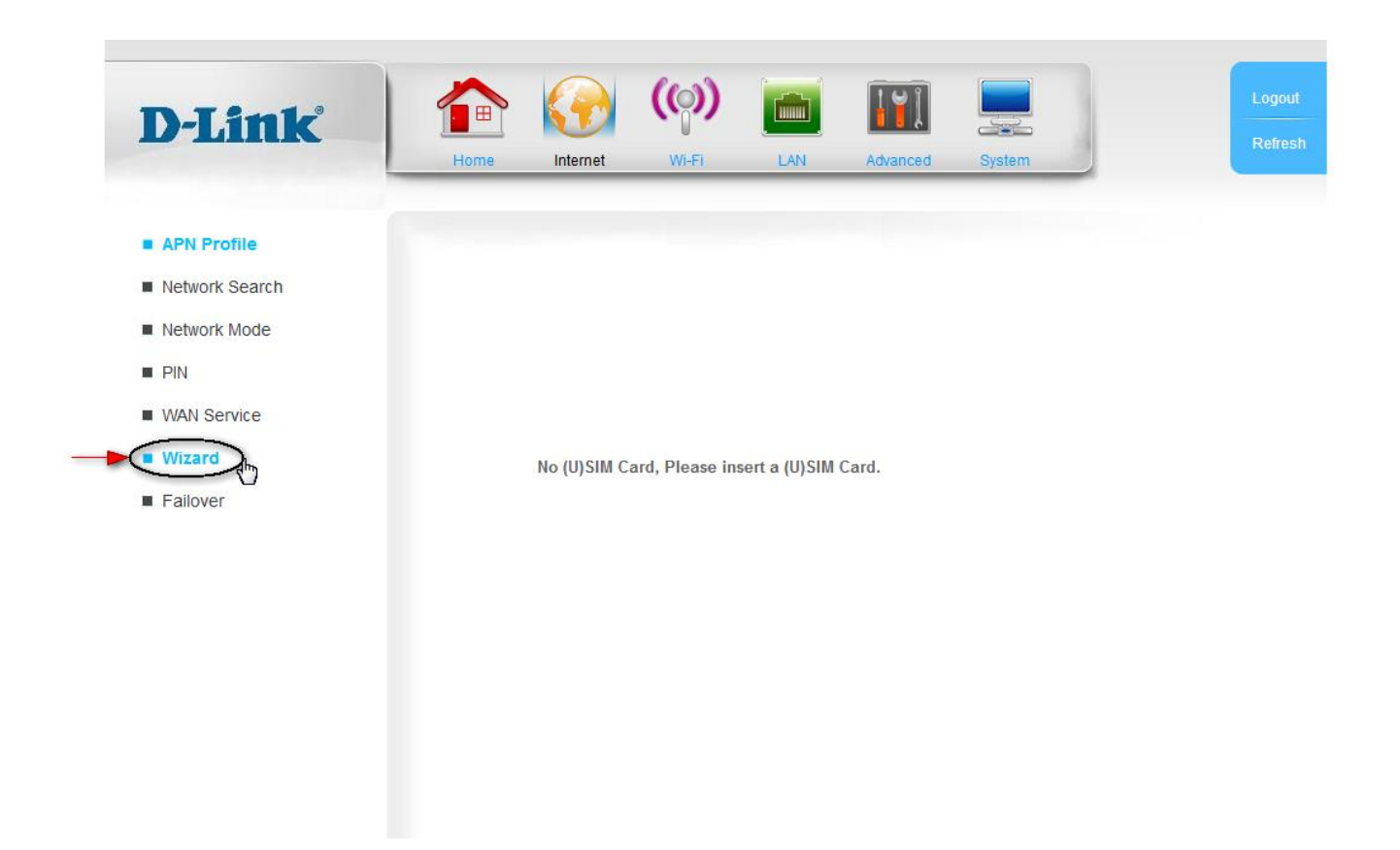

-2 در این صفحه Next را بزنید.

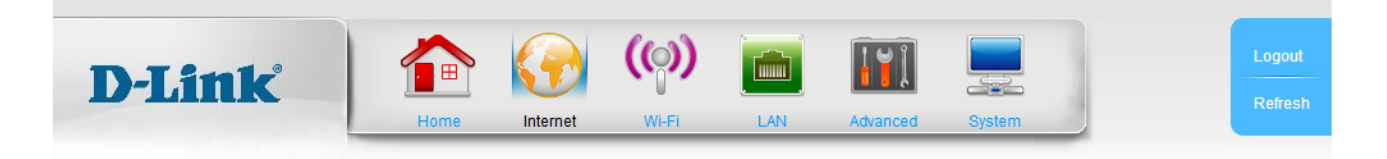

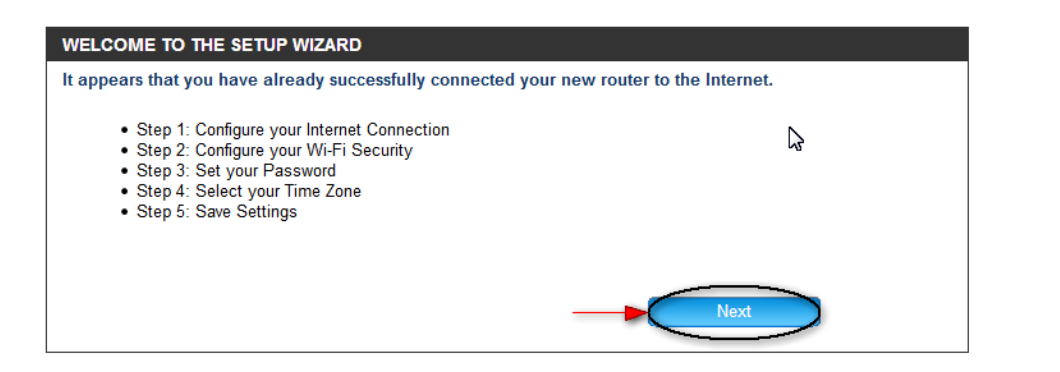

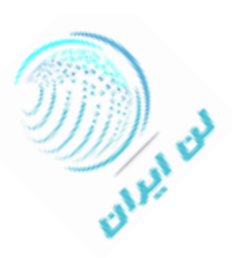

-3 در این مرحله میبایست نوع کانکشن خود را انتخاب کنید. گزینه G/3LTE را تیک کنید و Next را بزنید.

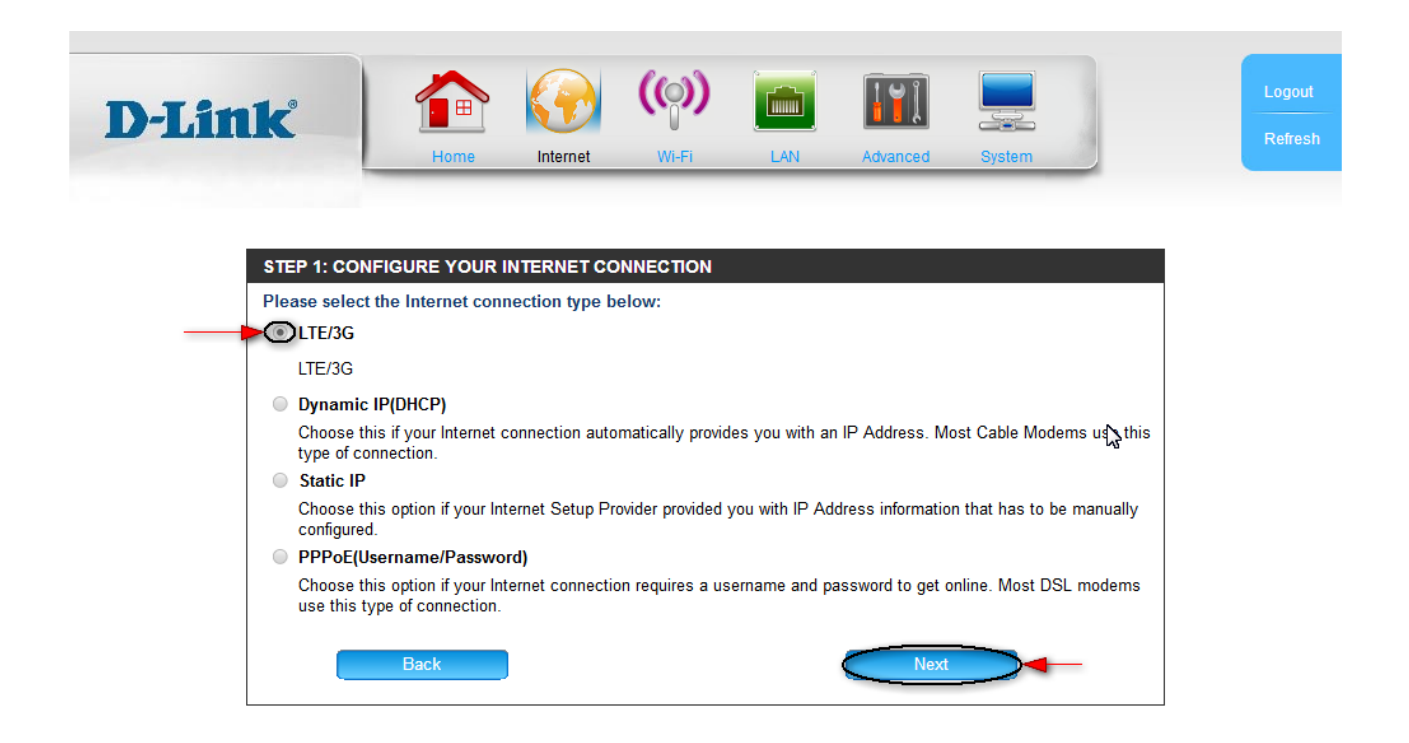

-4 در مرحله ی بعد میبایست نام پروفایل برای دستگاه خود تعریف کنید.

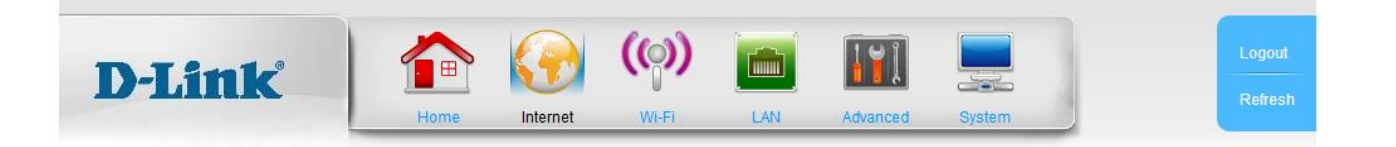

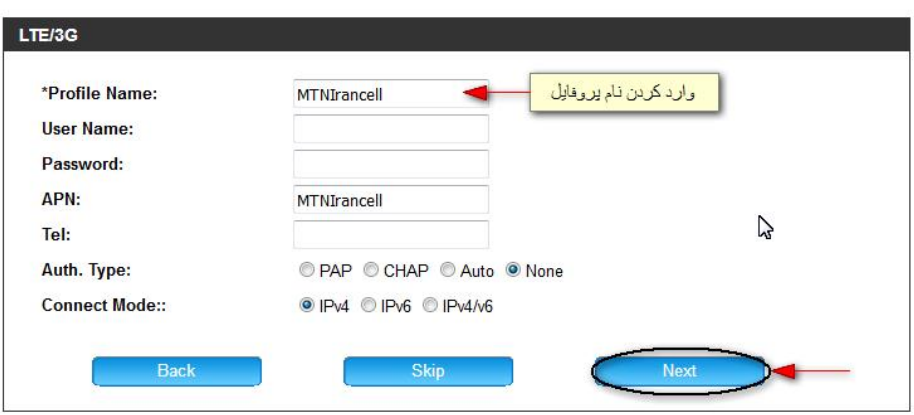

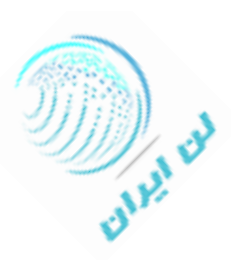

 -5 در صفحه ای که باز می شود این امکان وجود دارد که برای وایرلس دستگاه خود نام و رمز عبور تعریف کنید. و همچنین میتوانید برحسب نیاز نوع رمزگذاری وایرلس خود را تغییر دهید.

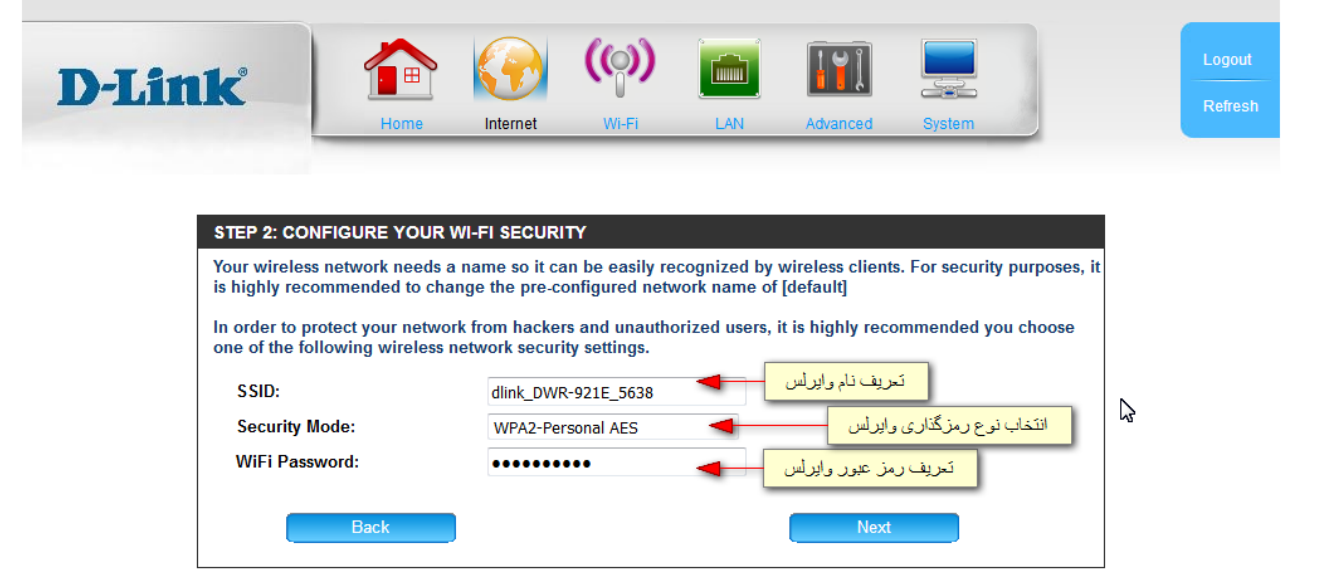

- در مرحله ی بعد میتوانید در صورت تمایل رمز عبور ورود به صفحه تنظیمات مودم را تغییر دهید. در غیر اینصورت بدون ایجاد تغییری $6$ 

Next را بزنید.

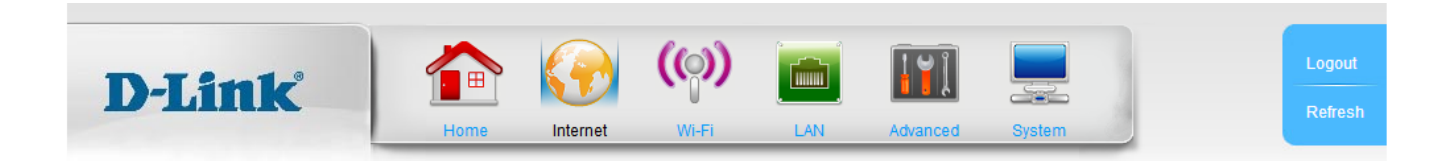

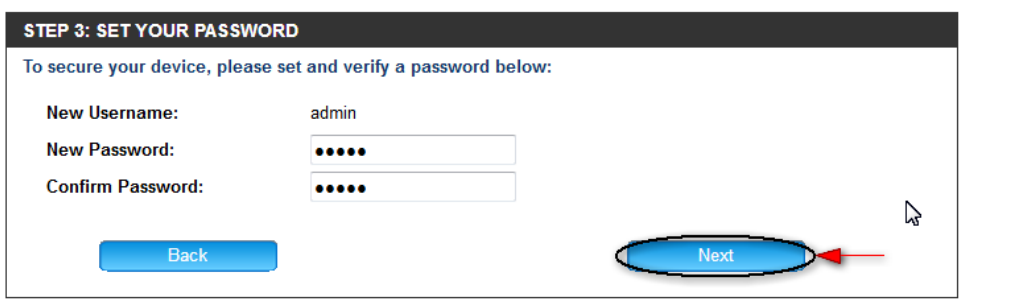

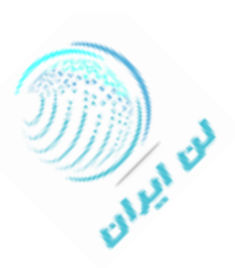

-7 در گام بعدی می توانید منطقه ی زمانی خود را انتخاب کنید.

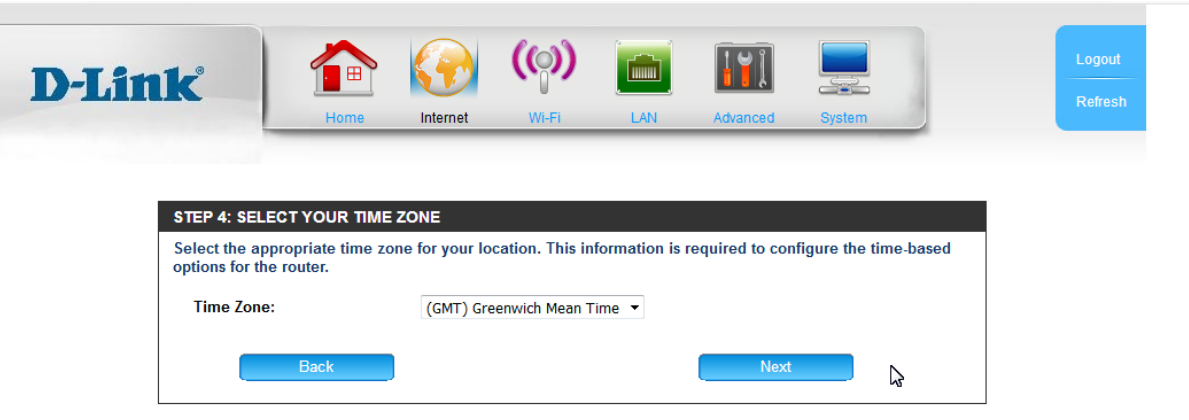

 -8 با زدن Next درمرحله ی قبل صفحه ای باز می شود که گزارش کلی از اطلاعات ورودی به شما میدهد. در صورت اطمینان از صحت اطلاعات روی گزینه Complete کلیک کنید تا اطلاعات ذخیره شوند. در غیر اینصورت با استفاده از کلید Back می توانید به مراحل قبل رفته و اطلاعات را تصحیح کنید.

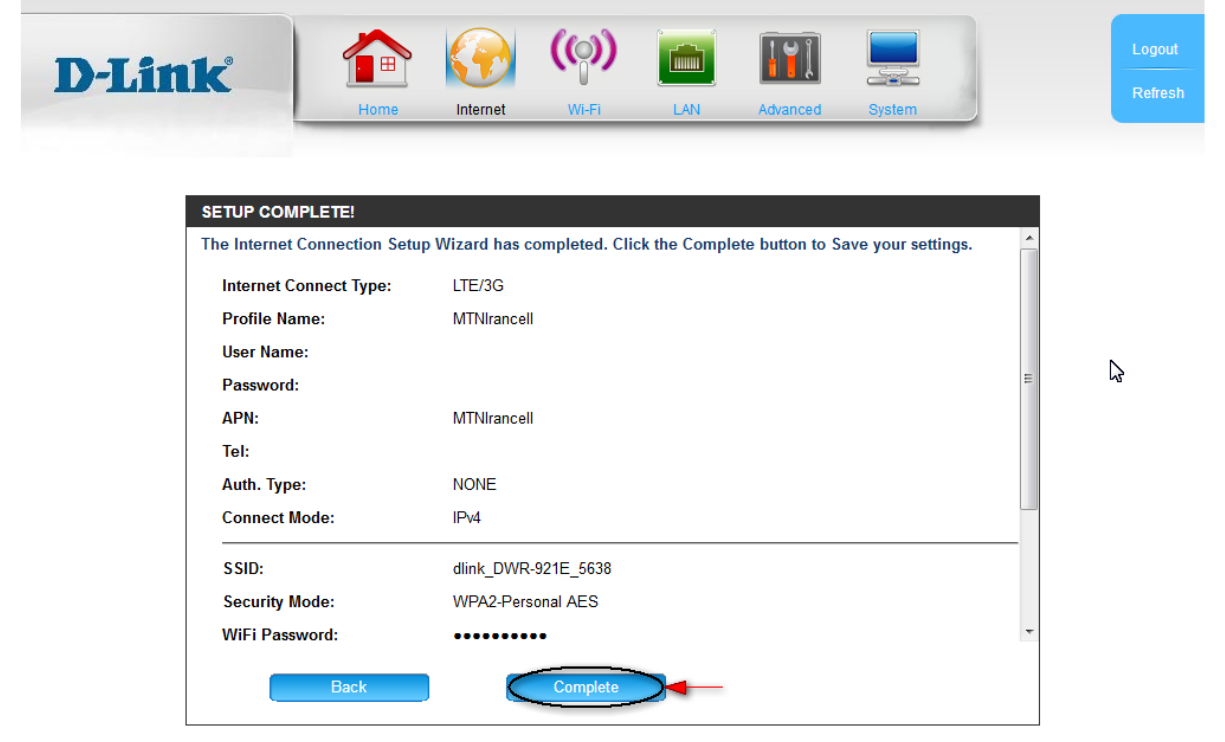

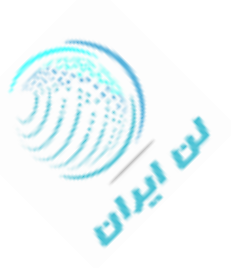

بدین ترتیب **تنظیمات مودم روتر e-921dwr دی لینک** به پایان میرسد.

برای انجام تنظیمات جزئی تر وایرلس می توانید به سربرگ Fi-Wi بروید.

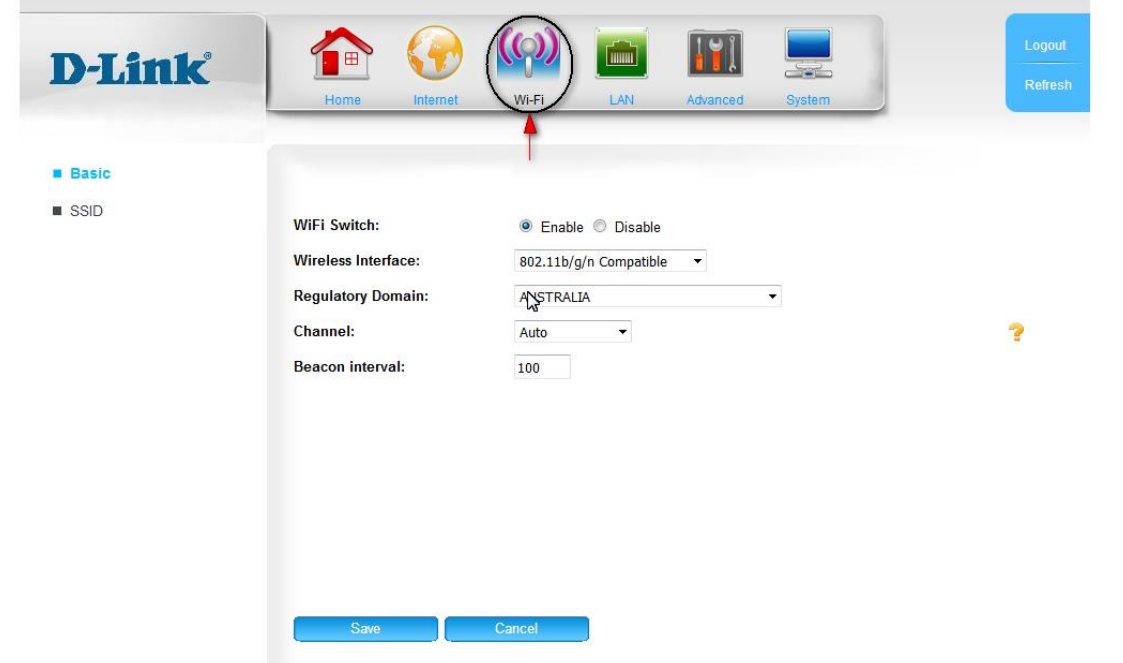

 برای تغییر آدرس آی پی دستگاه می توانید به منوی LAN از سربرگ LAN مراجعه کنید. )باید توجه داشته باشید که درصورت تغییر آدرس آی پی از صفحه تنظیمات خارج می شوید و باید مجددا با آدرس آی پی جدید وارد شوید.(

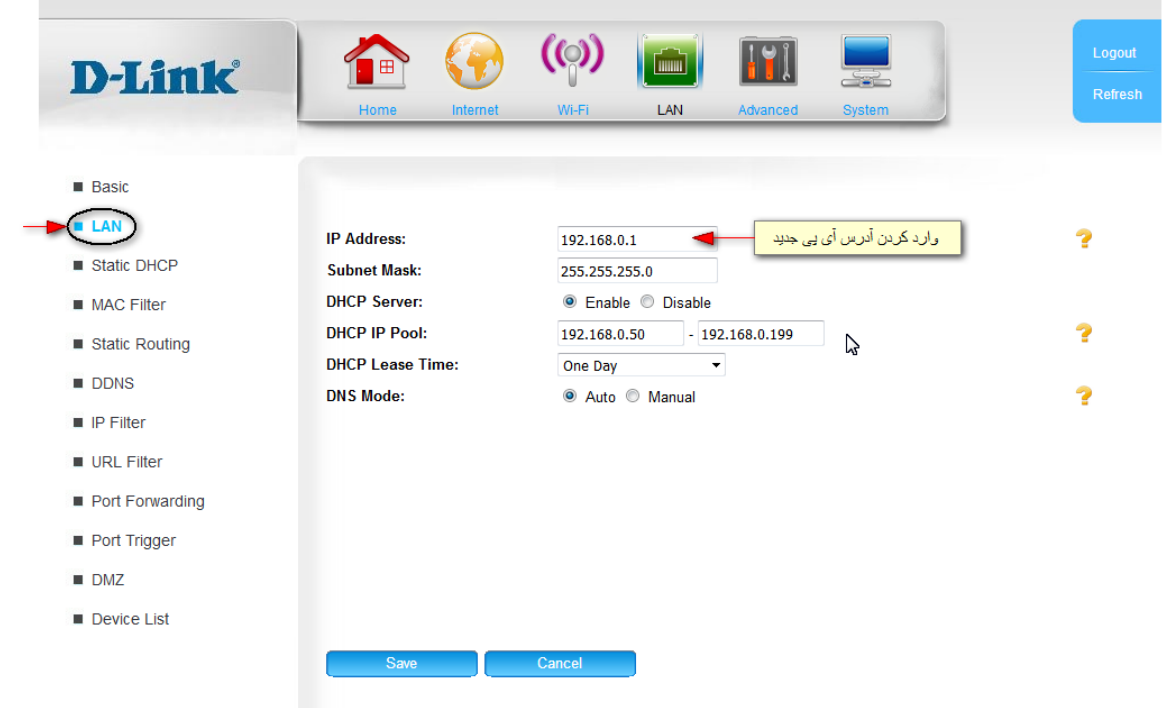

برای تعریف Address MAC به منوی Filter MAC از سربرگ LAN بروید.

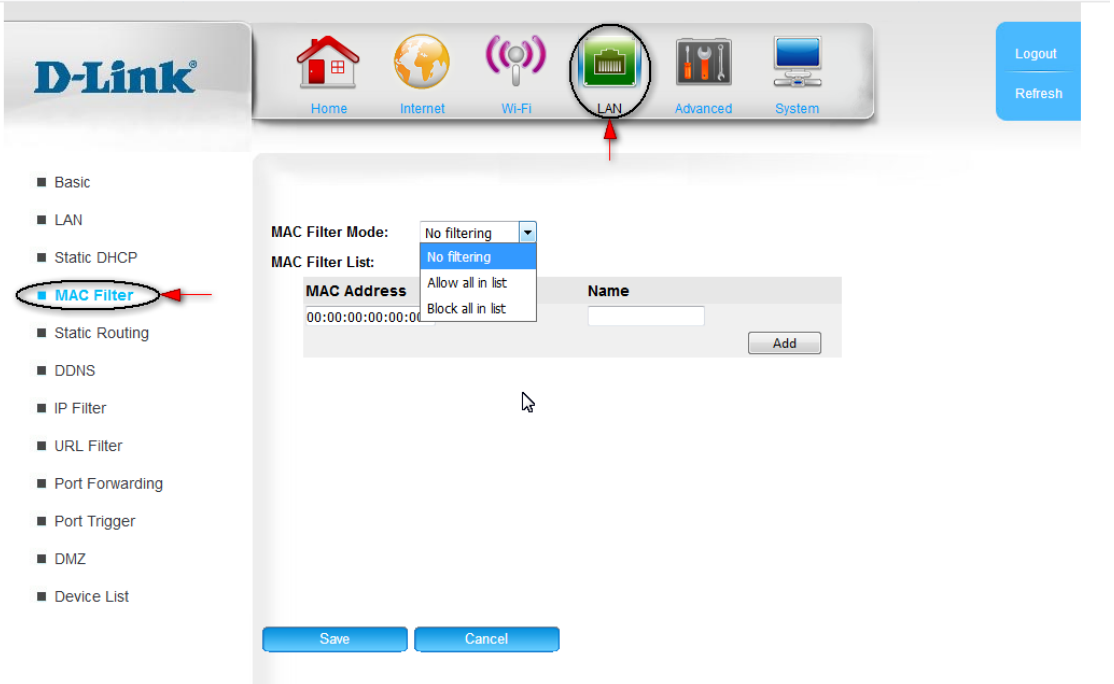

برای تعریف پورت به منوی Forwarding Port از سربرگ LAN بروید.

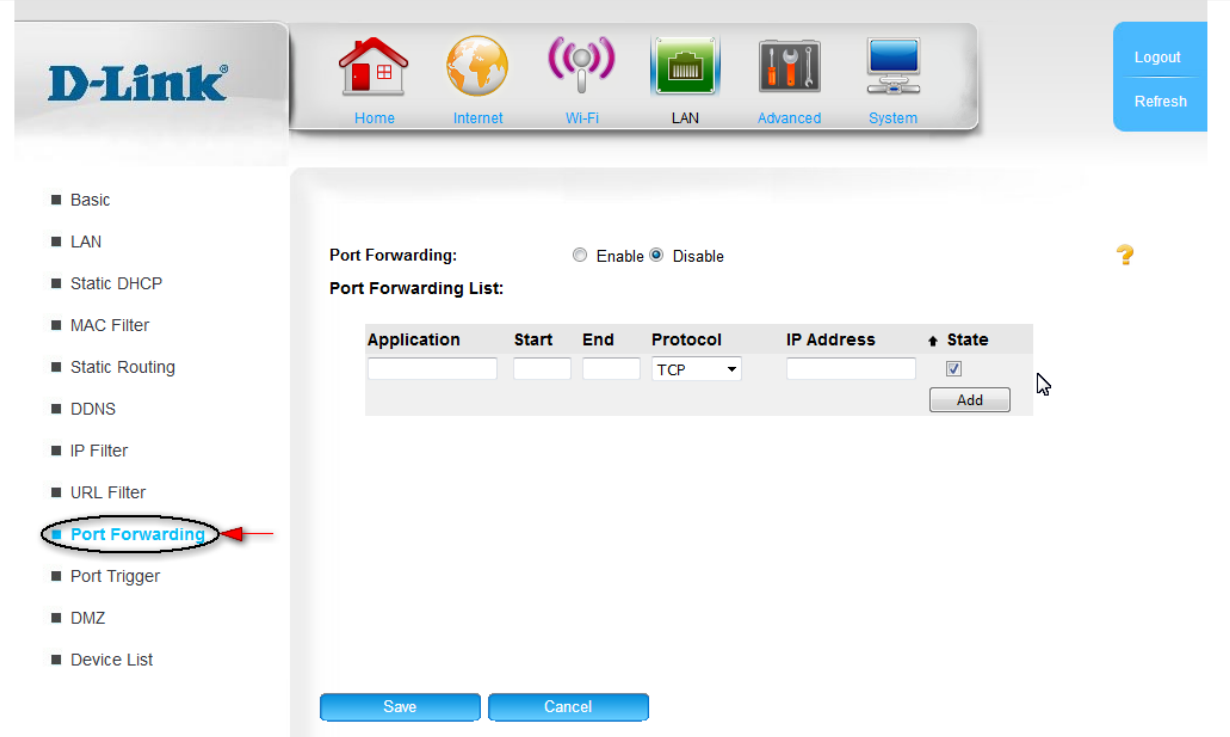

**Supply of** 

**مودم G4 دی لینک e-921dwr** دارای قابلیت ارسال و دریافت پیام کوتاه میباشد.

در این دستگاه میتوانید با وارد کردن کدهای USSD از میزان باقیمانده شارژ سیم کارت خود مطلع شوید و همچنین بدون نیاز به جابجایی سیم کارت طرح اینترنتی سیم کارت خود را تمدید و یا تغییر دهید. (بطور مثال برای مشاهده میزان اعتبار سیم کارت در اپراتور ایرانسل کد \*141\*#1 را وارد کنید.)

از سربرگ ADVANCED می توانید به تمامی این تنظیمات دسترسی داشته باشید.

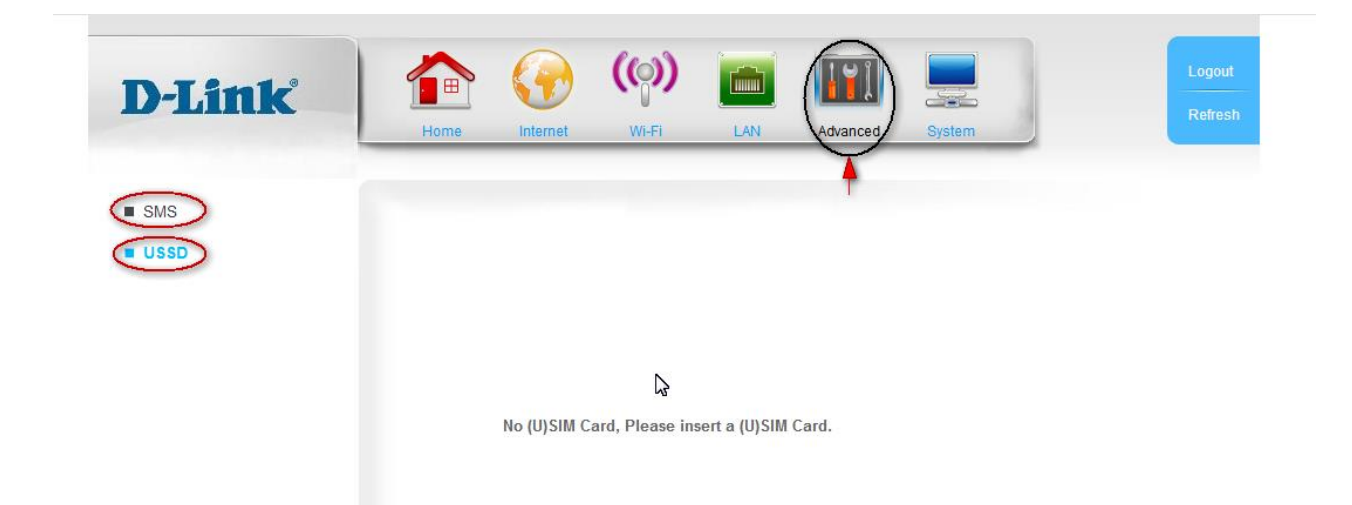

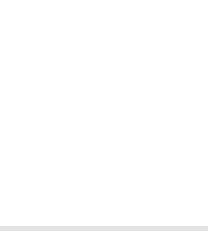